# Régulation sans fils

# Passerelle Domotique TYDOM 1.0 pour système KFR20

Système Radiant

Fiche technique **FR 04/2020**

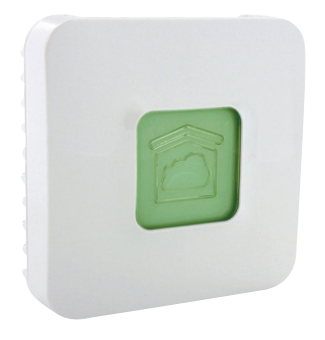

Boitier paserelle domotique à raccorder à une box internet via un câble réseau RJ45.

Communique avec le boitier récepteur 8 zones.

Possibilité de piloter des volets roulants, éclairage, alarme de la marque DeltaDore depuis un smartphone ou une tablette.

KFR20Y100

#### **O** Versions et codes

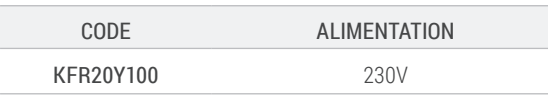

## **O** Caractéristiques

- Compostition du Pack :
	- A 1 box TYDOM 1.0
	- B 1 cordon d'alimentation
	- C 1 câble RJ45 pour raccorder à la box internet
	- D Notice d'installation

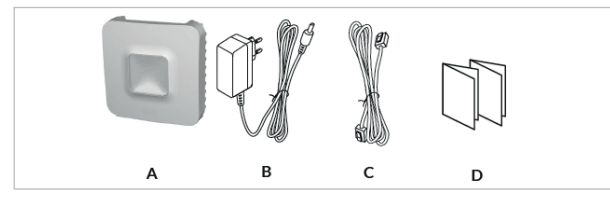

- Alimentation 230 V
- Commande :
	- 32 voies d'éclairages et de variation d'éclairages
	- 16 voies de scénarios
	- 32 voies de volets roulants et de stores motorisés
	- 32 voies d'automatismes
	- 32 récepteurs de chauffage
- Fréquence Radio : 868 MHz
- Portée Radio : jusqu'à 300 mètres en champ libre
- 14 langues disponibles
- Dimensions : H 90 x L 162 x H 48 mm

• Application téléchargeable à partir de Android 2.3.3 et IOS 5.1

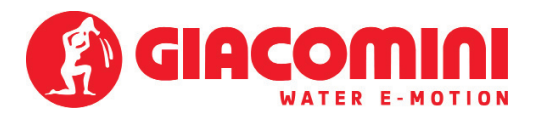

## **O** Description

• L'application TYDOM permet d'utiliser un smartphone ou une tablette pour piloter de chez soi ou à distance, comme le chauffage, les volets roulants, les éclairages, l'alarme, etc...

• Application personnalisable avec une bibliothèque d'icones ou directement avec des photos des pièces de la maison

• Nombreuses possibilités :

- Modifier la température de son logement (32 récepteurs de chauffage, à répartir sur 8 zones)

- Centraliser la commande des éclairages, créer des ambiances lumineuses (32 récepteurs)

- Agir sur la position des volets roulants et stores (32 voies)
- Piloter et visualiser l'état de son alarme Tyxal+

- Commander de nombreux automatismes (portail, porte de garage, motorisation, arrosage…) (32 voies)

- Créer jusqu'à 16 scénarios pour simplifier les gestes du quotidien (ex : Je pars de ma maison : tous mes éclairages s'éteignent, mes volets se ferment, mon alarme est activée)

• Affichage des consommations détaillé par usage (chauffage,eau

chaude et froide, gaz,, prises de courant…) et historique par jour/ semaine/mois/année

• Retour d'état des principales commandes (Température de la maison, alarme en marche...)

• Gestion multisite : jusqu'à 10 passerelles domotiques gérées à distance.

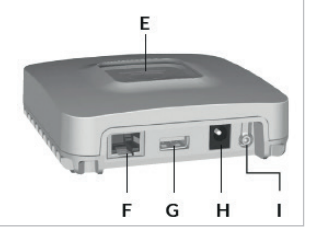

E - Voyant de visualistaion de l'Etat du système

- F Prise Ethernet
- G Non utilisé
- H Prise adaptateur secteur
- I Touche de configuration / information

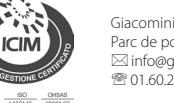

## **O** Installation

• 3.1 Raccordez votre TYDOM 1.0 en fonction de votre installation

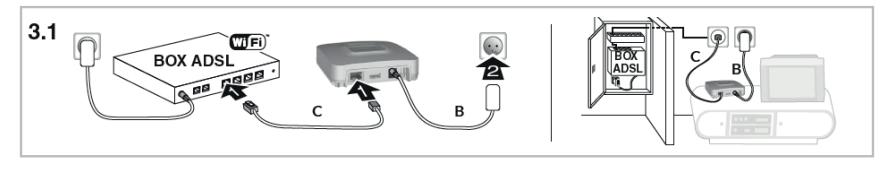

- 3.2 Téléchargez l'application TYDOM
- 1. Selon votre appareil : Connectez-vous à Google play ou App Store
- 2. Recherchez et télécharger l'application gratuite "TYDOM"
- 3. Activez la connexion WIFI de votre smartphone ou de votre tablette.

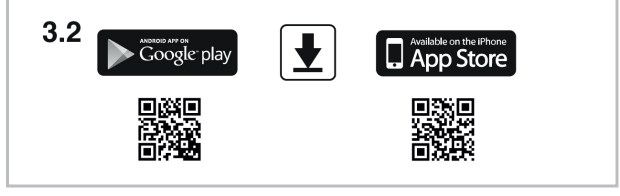

- 3.3 Configurez l'application TYDOM
- Notez les 6 derniers caractères de l'adresse MAC de votre TYDOM 1.0.
- Ouvrez l'application TYDOM.
- Saisissez les 6 caractères (majuscules) dans le champ «identifiant» puis saisissez votre «mot de passe» (minimum 8 caractères alphanumériques).
- Appuyez sur la touche «Connecter».
- L'écran d'accueil apparait.

Vous êtes connecté.

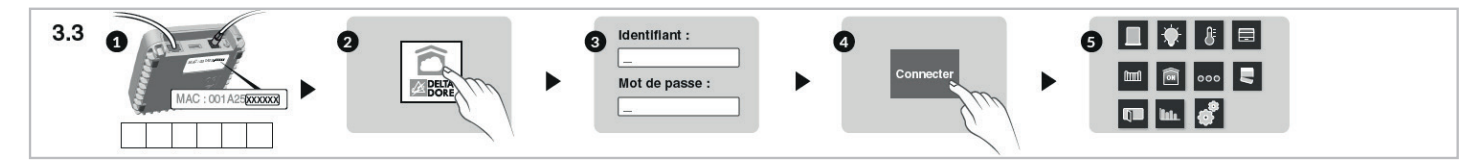

### **O** Informations et assistance

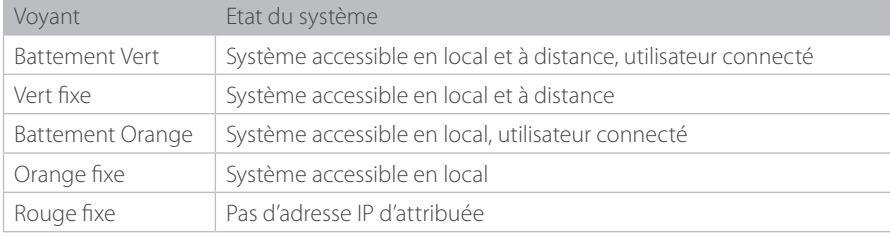

#### **Fonction diagnostic**

Appuyez brièvement sur la touche (visualisation du voyant pendant 10 secondes).

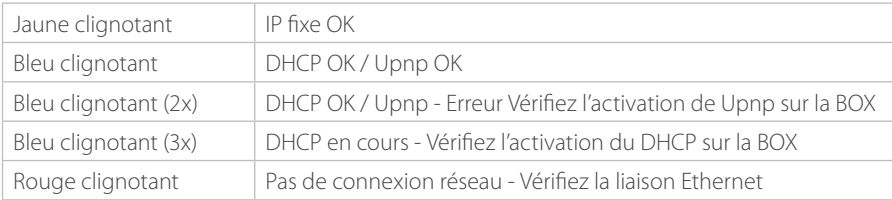

#### **Fonctions avancées**

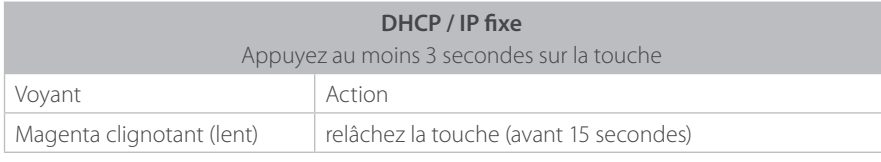

*Utilisez de préférence l'application TYDOM pour accéder à cette fonction.*

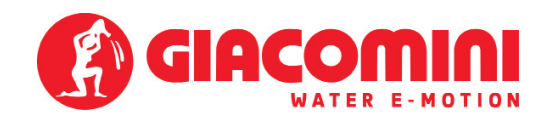

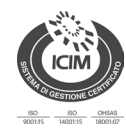

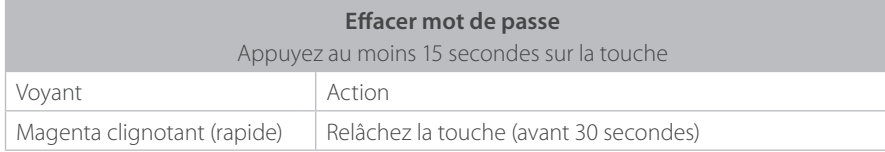

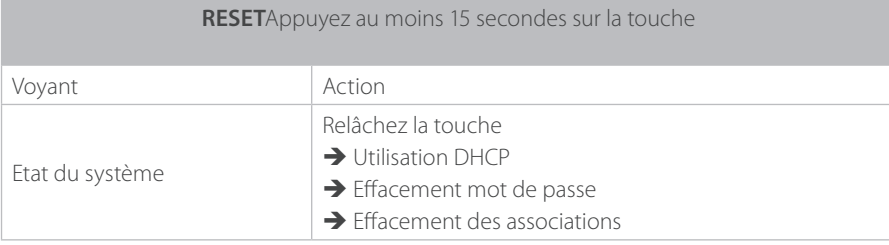

 Avertissements de sécurité. L'installation, la mise en service et la maintenance périodique du produit doivent être effectuées par du personnel qualifié, conformément à la réglementation nationale et / ou aux exigences locales. L'installateur qualifié doit prendre toutes les précautions nécessaires, y compris l'utilisation d'un équipement de protection individuelle, pour assurer sa propre sécurité et celle de tiers. Une installation incorrecte peut causer des dommages aux personnes, aux animaux ou aux objets pour lesquels Giacomini S.p.A. ne peut être tenu responsable

 Mise au rebut de l'emballage. Boîtes en carton : collecte séparée du papier. Sacs en plastique et film à bulles : recyclage du plastique.

 Pour plus d'informations, visitez le site Web giacomini.fr ou contactez le service technique. Cette communication est indicative. Giacomini S.p.A. se réserve le droit de modifier à tout moment et sans préavis les articles contenus dans cette communication pour des raisons techniques ou commerciales. Les informations contenues dans cette communication technique ne dispensent pas l'utilisateur de respecter scrupuleusement les règles et normes de bonnes pratiques en vigueur.

 Élimination du produit. À la fin de son cycle de vie, le produit ne doit pas être éliminé avec les déchets urbains. Il peut être amené dans un centre de recyclage spécial géré par les autorités locales ou chez un détaillant proposant ce service.

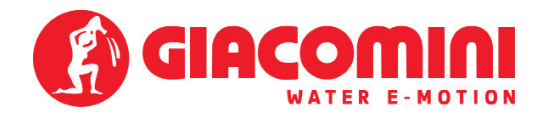

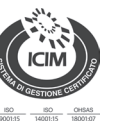

Giacomini Parc de pontillaut - Rue de rome 77340 pontault combault ⊠ info@giacomini.com<br>☎ 01.60.29.20.35 :ē 01.60.29.38.29 - giacomini.fr